# *NEW GUARDIANS*

When entering a new family, you'll assign the primary guardian a Current Status.

• Status options show here. (See Status Relationships at the end for further details)

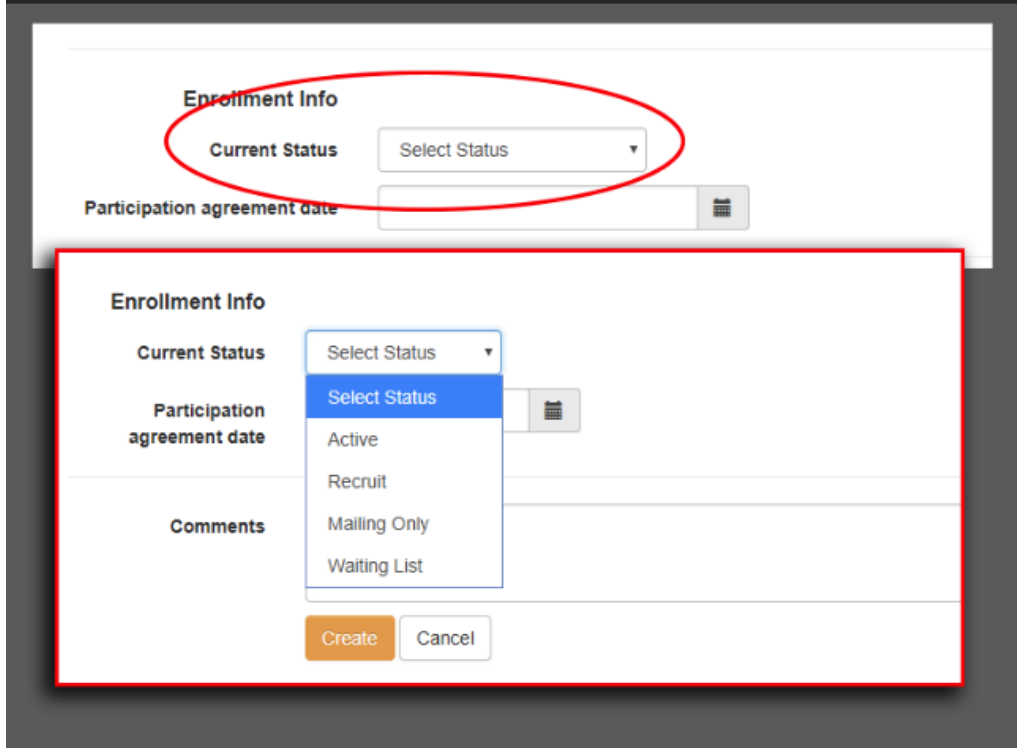

Depending on the Status chosen, you'll be given the choice of an *Enroll Date* (Active status) or *Start Date* (all other statuses)

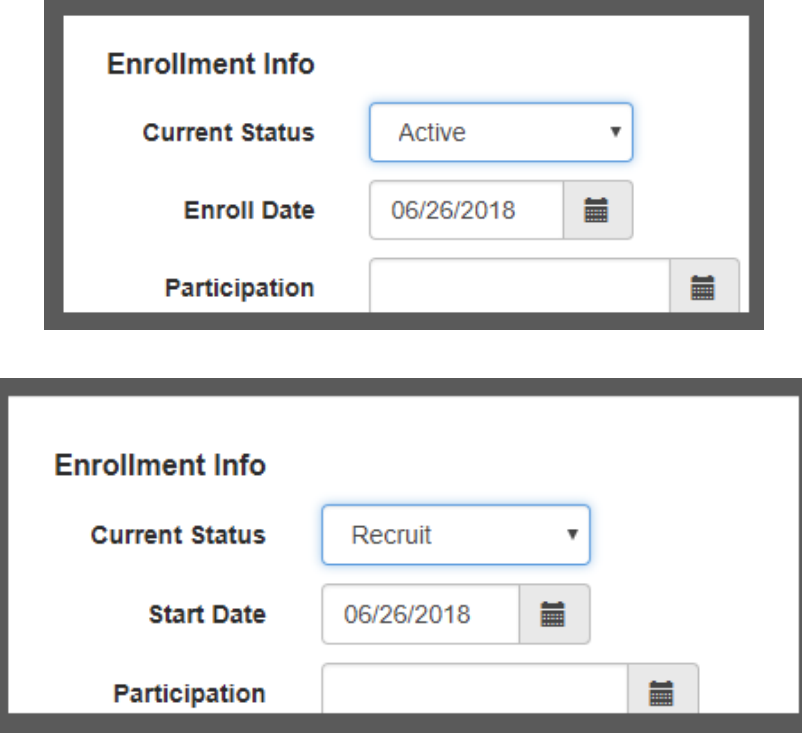

## *NEW CHILDREN*

When entering a new child, the child will be assigned the same status as the guardian.

• In this example, the guardian's current status is Active. Therefore the child is assigned an Active status.

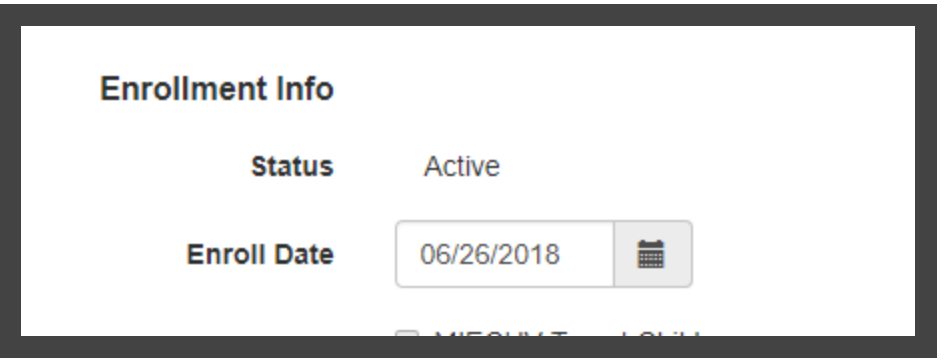

● In this example, the guardian's current status is Recruit. Therefore the child is assigned Recruit status.

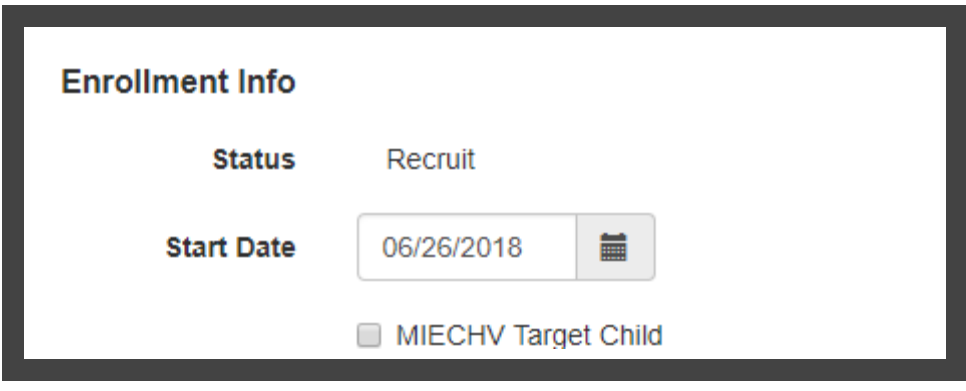

# *UPDATING AND EDITING CURRENT STATUS*

From the "Enrollment Info" section, there are 2 options "Edit Current Status" or "Create New Status"

#### **Create New Status**

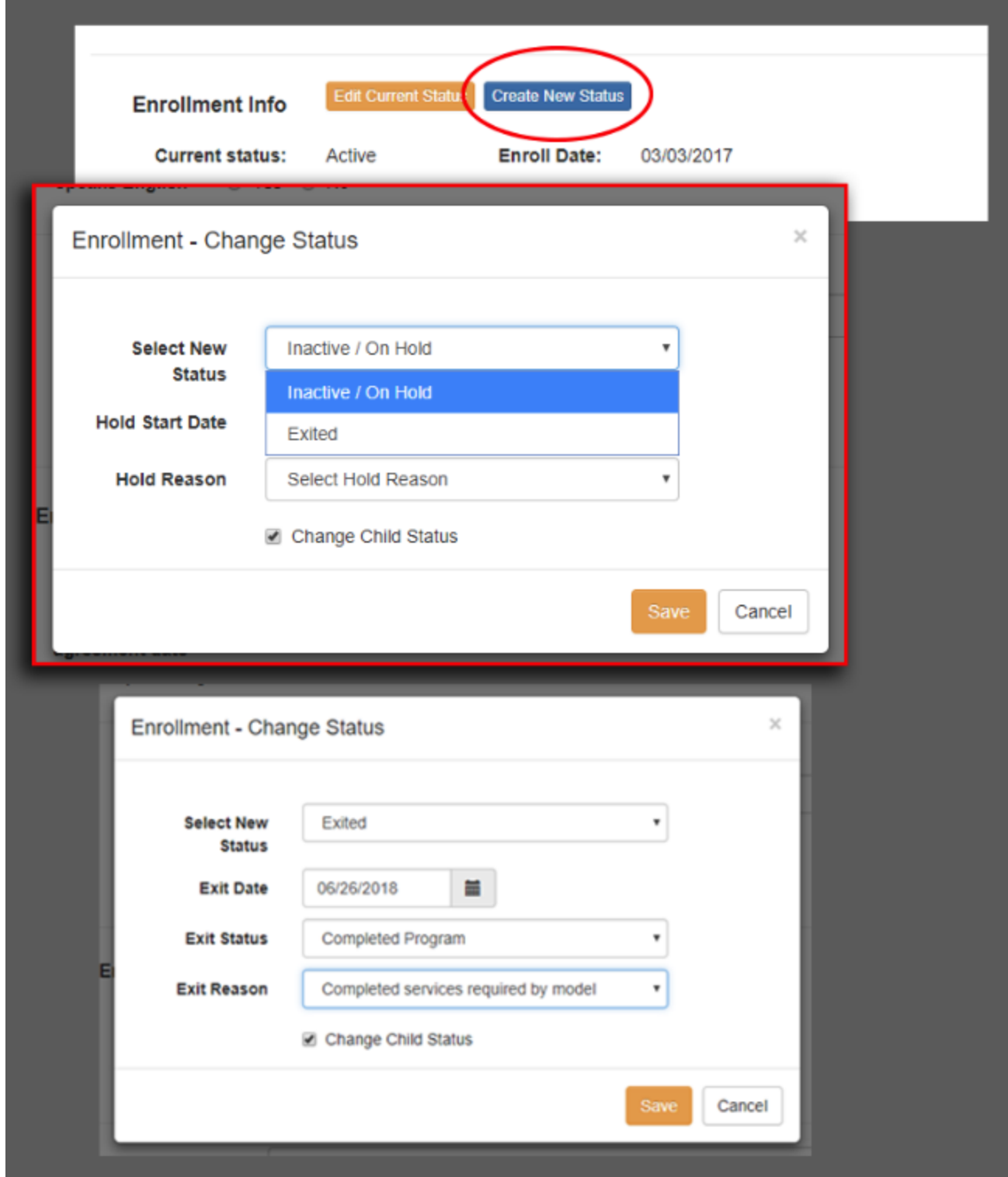

#### **Edit Current Status**

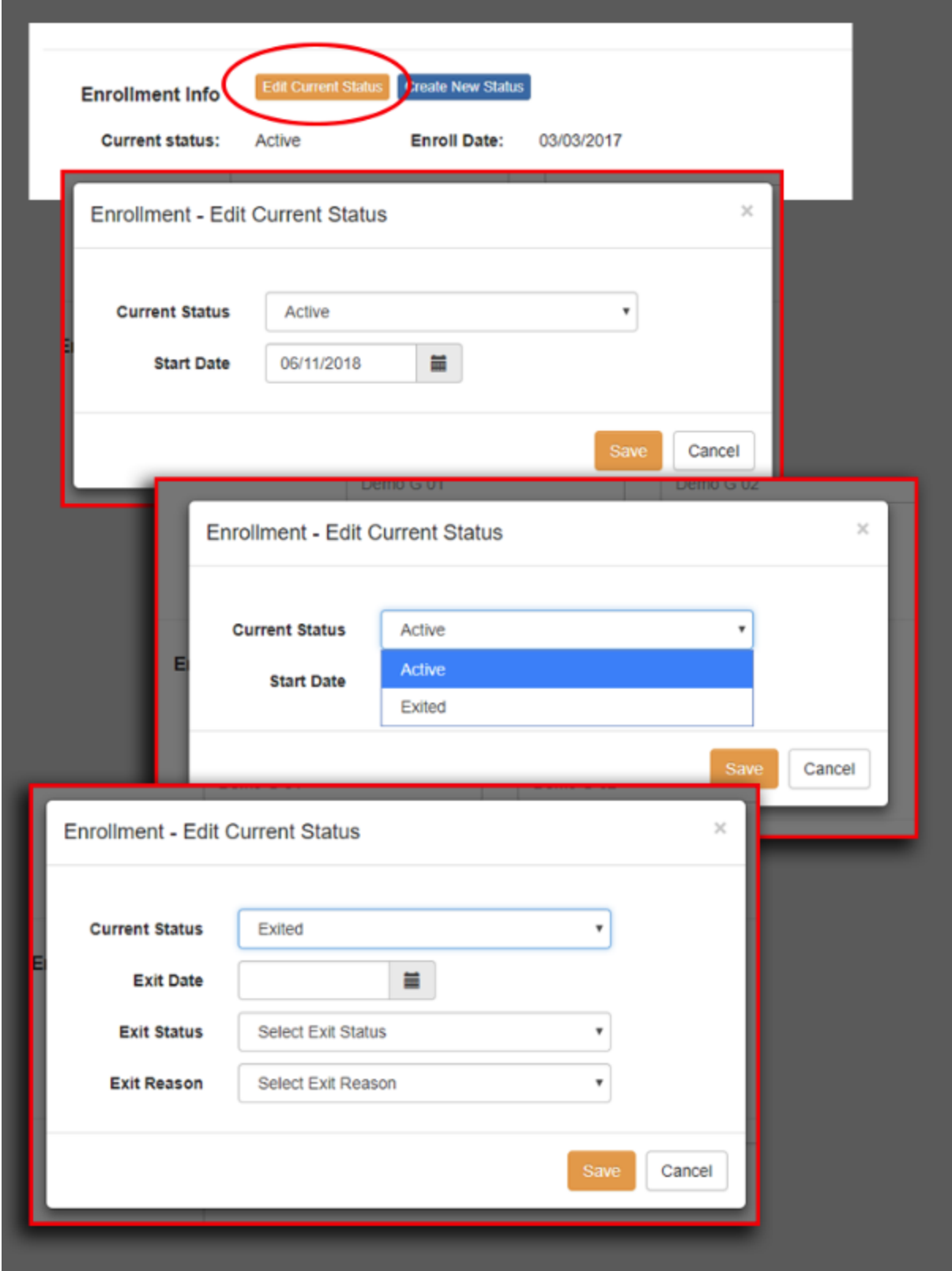

## *SPECIFIC SCENARIOS*

Any time you are editing and deleting resulting in an Exited status with an Exit Date that is before a private contact, this warning will appear.

**This warning message explains what will happen and what options you have. If in doubt, choose 'Submit a Help ticket for additional support'.**

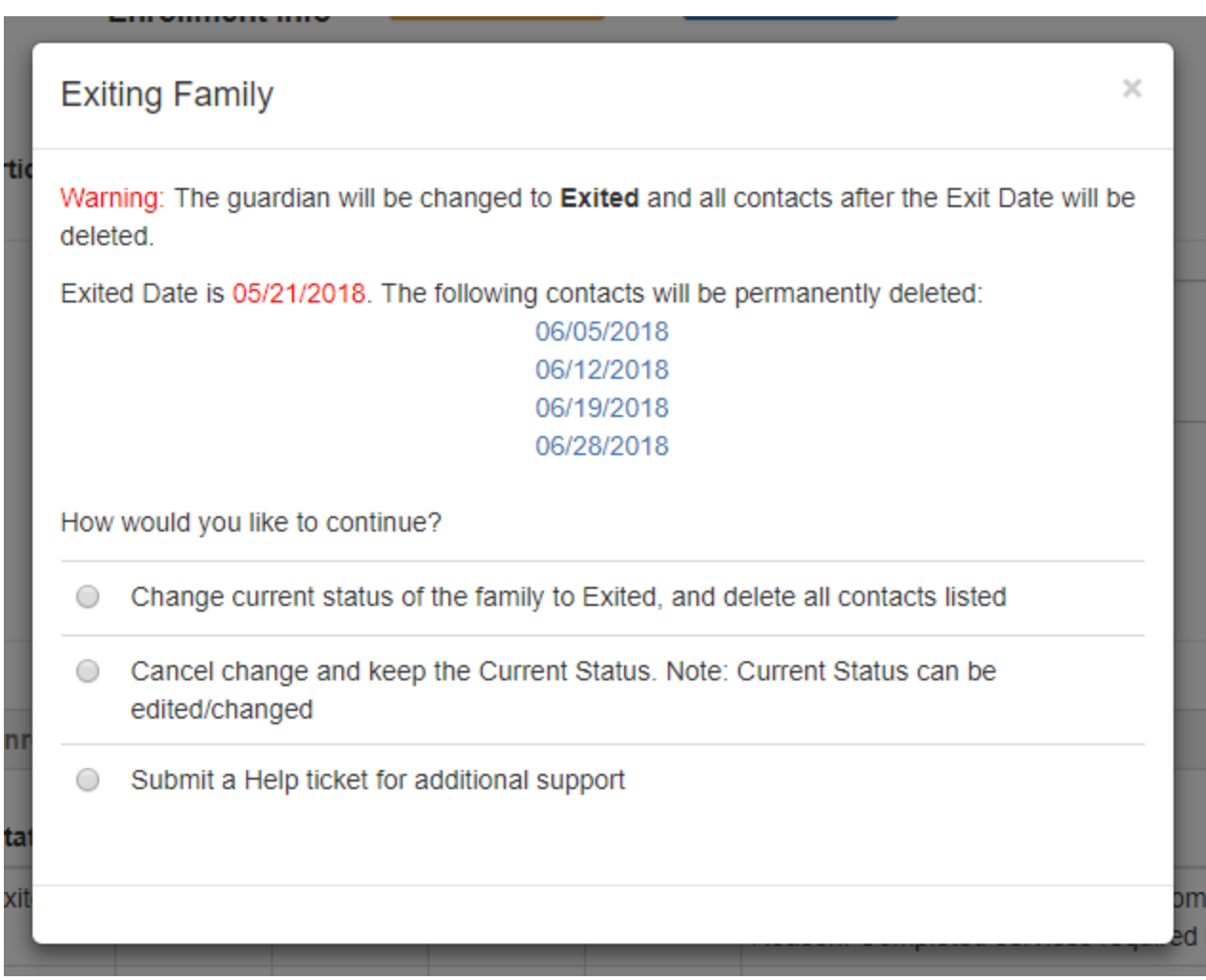

When editing an entry, the Start Date will be limited by the Start Date of the status prior to it.

In this example, there is another status that starts on April 13, 2018.

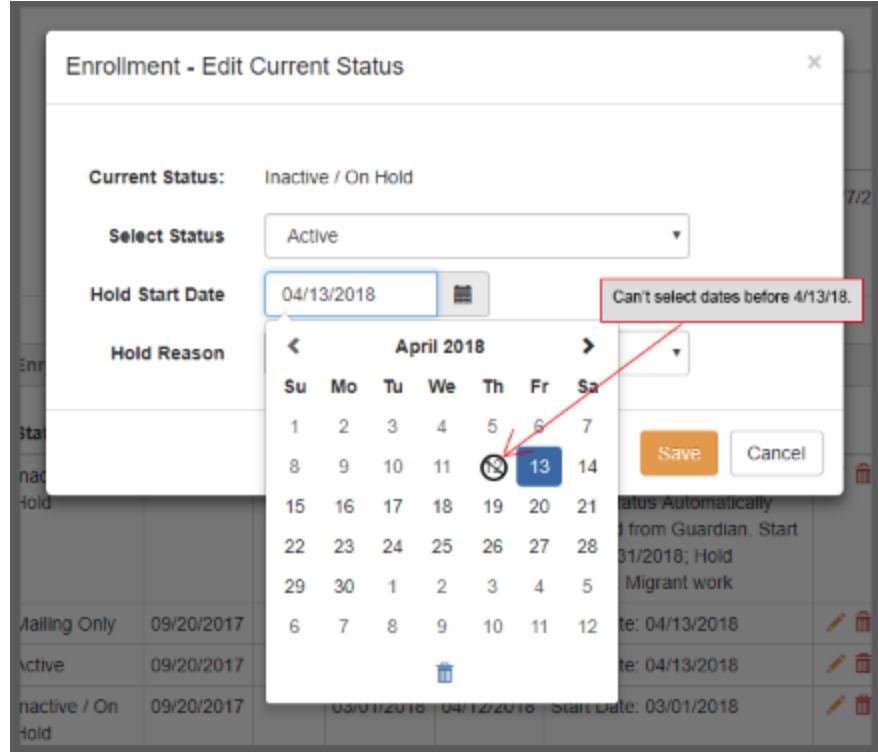

# *STATUS RELATIONSHIPS*

Here are a few things that limit which statuses can be selected

- Status to status relationship
- Guardian and child statuses Child statuses limited by the guardian statuses
- New guardian / new child

**Status** - these rules apply to the current status and when editing a status in the history table

- **Active** only **Inactive / On Hold** or **Exited** can be selected
- **Inactive / On Hold** only **Active** or **Exited** can be selected
- **Exited** can only be selected if current status is **Active** or **Inactive / On Hold**

### **Guardian and child statuses**

- Guardian current status is **Exited** all children must also be Exited
- Guardian current status is **Recruit**, **Wait list** or **Mailing Only -** all children not already Exited must also be **Recruit**, **Wait list** or **Mailing Only**
- **●** Guardian current status is **Active** child can be **Active** or **Waiting List**

#### **New guardian**

● Status selecons are **Active, Recruit, Mailing only,** and **Wait list**

#### **New children**

• Current status of the guardian is automatically assigned to the child